## **How to manage health checks**

Individual health checks can be enabled and disabled at a global level to prevent email notifications and health check warnings. To access your managed health checks, go to the **Administration** tab**,** and click **Manage Health Checks** on the **Health Checks** section.

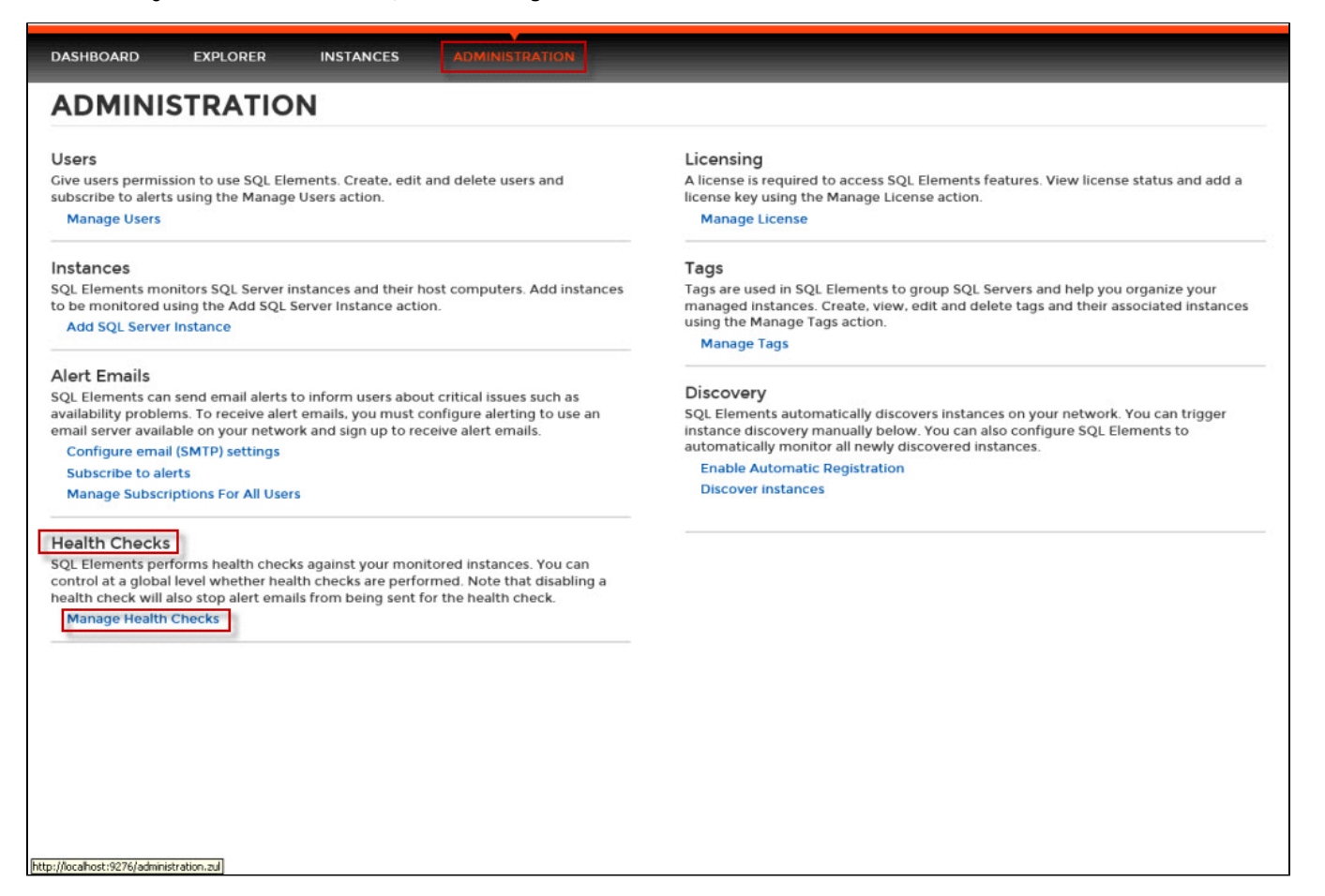

The **Manage Health Checks** window opens and displays all available health checks. Please keep in mind that not all health checks send email alert notifications, the envelope icon next to the health check title tells you which health checks send email notifications.

If you do not want SQL Elements to perform any of these health checks, you can click **Disable** on the respective health check. After you disable a health check, SQL Elements no longer perform this health check and you will not receive email notifications from this health check either.

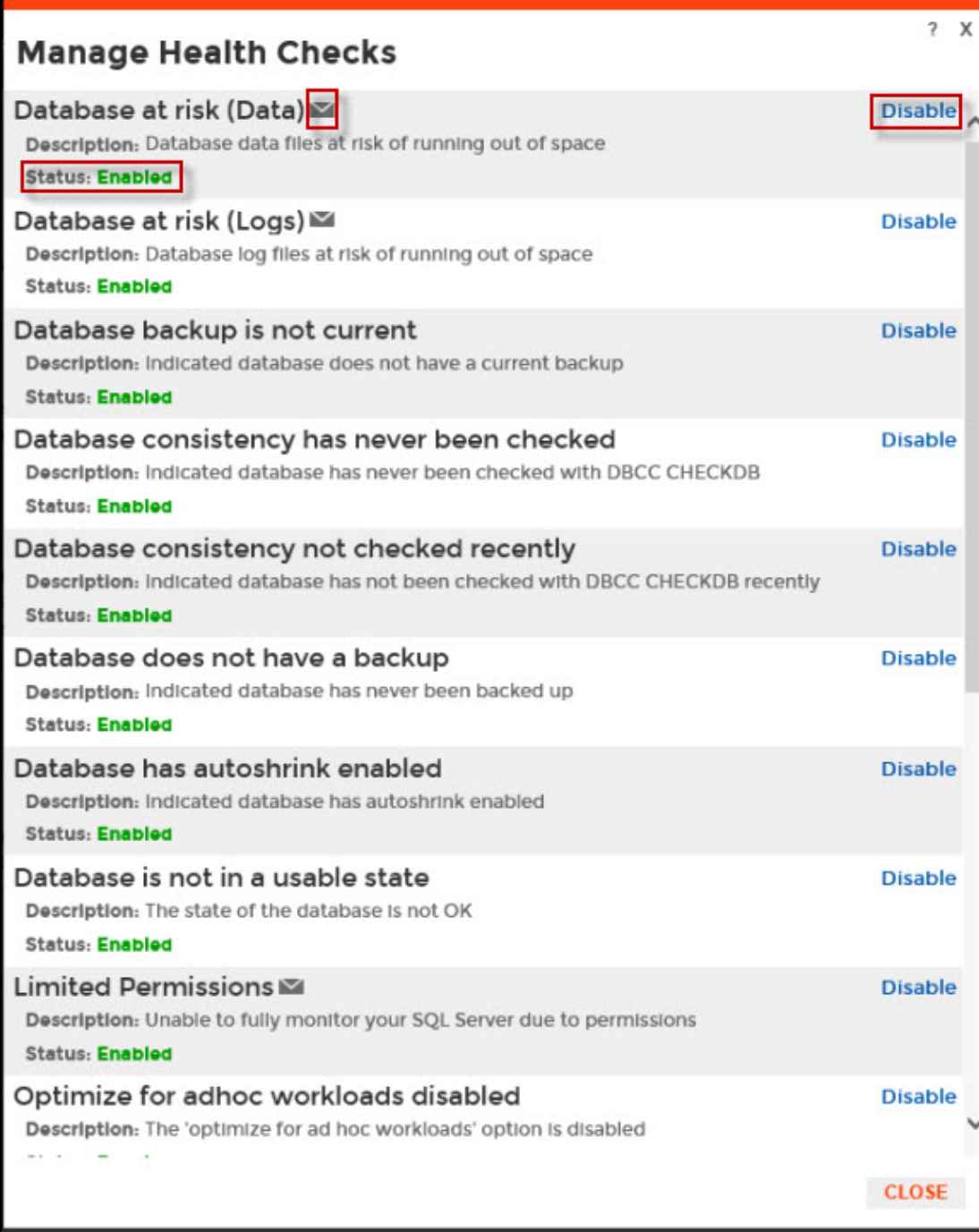

**Available Health Checks**

For more information about the Health Checks performed by SQL Elements, go to [What Health Checks are available with SQL Elements?](https://wiki.idera.com/pages/viewpage.action?pageId=9067757642)